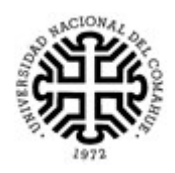

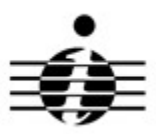

## **Becas de Investigación de la Universidad Nacional del Comahue**

## **INSTRUCTIVO PARA SECRETARÍAS DE INVESTIGACIÓN DE UNIDADES ACADÉMICAS**

Para acceder al sistema ingresar en: http://mocovi.uncoma.edu.ar/becarios/1.0/ con el usuario y contraseña para acceder al sistema MOCOVI.

Cabe aclarar, que cada Secretario de Investigación contará con un usuario y contraseña para el ingreso al sistema, que será remitido al correo electrónico declarado en la SCyT-UNCo.

Desde la pestaña **Postulantes** se podrán visualizar los postulantes inscriptos presentados por su Unidad Académica, seleccionando el año de la convocatoria en **Opciones de Búsqueda** luego de presionar el botón **Filtrar**:

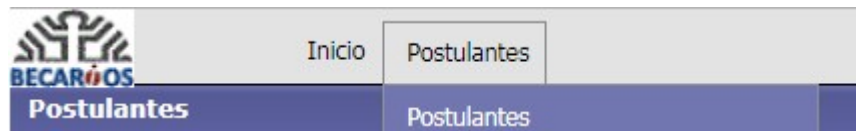

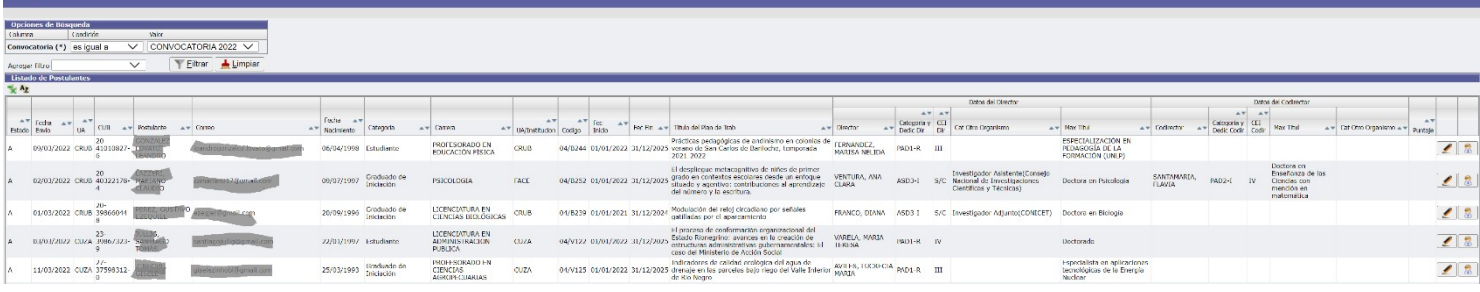

**IMPORTANTE** Recordamos que los postulantes en la categoría **Estudiantes** deben presentarse por la Unidad Académica de la carrera por la cual solicitan la beca, y los **Graduados de Iniciación y Perfeccionamiento**, por la Unidad Académica de pertenencia del proyecto al cual insertan su plan de trabajo. **Las Fichas de Inscripción que no estén debidamente certificadas o no hayan sido presentadas por la Unidad Académica correspondiente, no serán consideradas para el concurso.**

Para visualizar más detalles de cada inscripto presionar el botón

Tener en cuenta que si la inscripción se encuentra en estado "I" solo podrá visualizar lo cargado por el postulante (información y archivos adjuntos), pero no podrá realizar modificaciones hasta que el postulante realice el envío (inscripción en estado "E").

RECUERDE: no es la versión definitiva sino hasta el momento en que el postulante realice el envío de su inscripción por sistema.

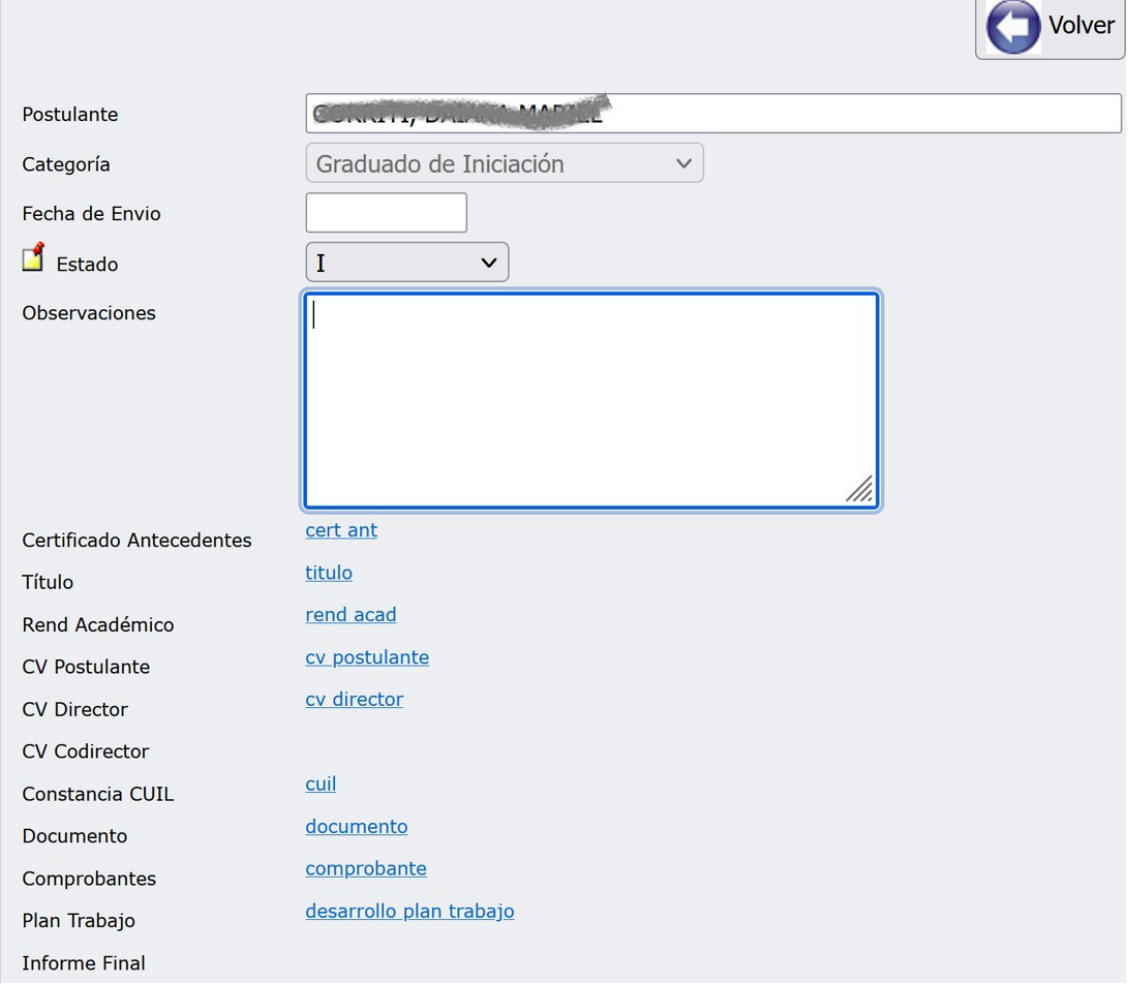

La inscripción de cada postulante tiene asociado un estado, el cual puede ser:

- **I:** indica que la inscripción ha sido ingresada (no es la versión definitiva sino hasta el momento en que el postulante realice el envío de su inscripción por sistema). La Unidad Académica podrá visualizar la información de las inscripciones en estado "I" pero **no podrá realizar modificaciones ni generar fichas**.
- **E** (Enviada): este estado solo puede ser asignado por el propio postulante. Una vez que el postulante finaliza la carga y el control de los datos ingresados, debe realizar el envío por sistema de su inscripción. Esta acción le asociará el estado "E" a su inscripción y le permitirá generar e imprimir la **Ficha de Inscripción, la que deberá entregar en su Unidad Académica debidamente firmada**. Luego de realizado el envío por sistema, el postulante no podrá modificar datos de su inscripción. En esta etapa, la Unidad Académica puede visualizar todos

los detalles de la inscripción presionando el botón  $\Box$ , a efectos de verificar y controlar que la inscripción esté correcta. **Si la Unidad Académica detectara algún error en la carga del postulante, deberá modificar el estado de la inscripción a "I", a efectos de que el postulante corrija el error, realice nuevamente el envío por sistema, imprima y entregue la nueva Ficha de Inscripción debidamente firmada.** 

● **F (Ficha de Inscripción Entregada):** este estado es asignado por la Unidad Académica una vez que el postulante ha entregado su **Ficha de Inscripción impresa y debidamente firmada, y** **la Unidad Académica ha constatado que toda la carga realizada por el postulante es correcta.** El estado "F" sólo puede ser asignado a las inscripciones correctas en estado "E" (enviadas por sistema).

- **A** (Admitida): este estado es asignado por la Unidad Académica a las inscripciones en estado "F" que cumplen todos los requisitos para ser admitidas al concurso, de acuerdo a lo establecido en la normativa vigente. Solo serán evaluadas las inscripciones en estado "A".
- **N** (No admitida): este estado es asignado por la Unidad Académica a las inscripciones en estado "F" que no cumplen todos los requisitos para ser admitidas al concurso, de acuerdo a lo establecido en la normativa vigente. En este caso, además de asignar el estado "N", se deberá agregar en el campo "Observaciones" el motivo por el cual la inscripción no se admite al concurso:

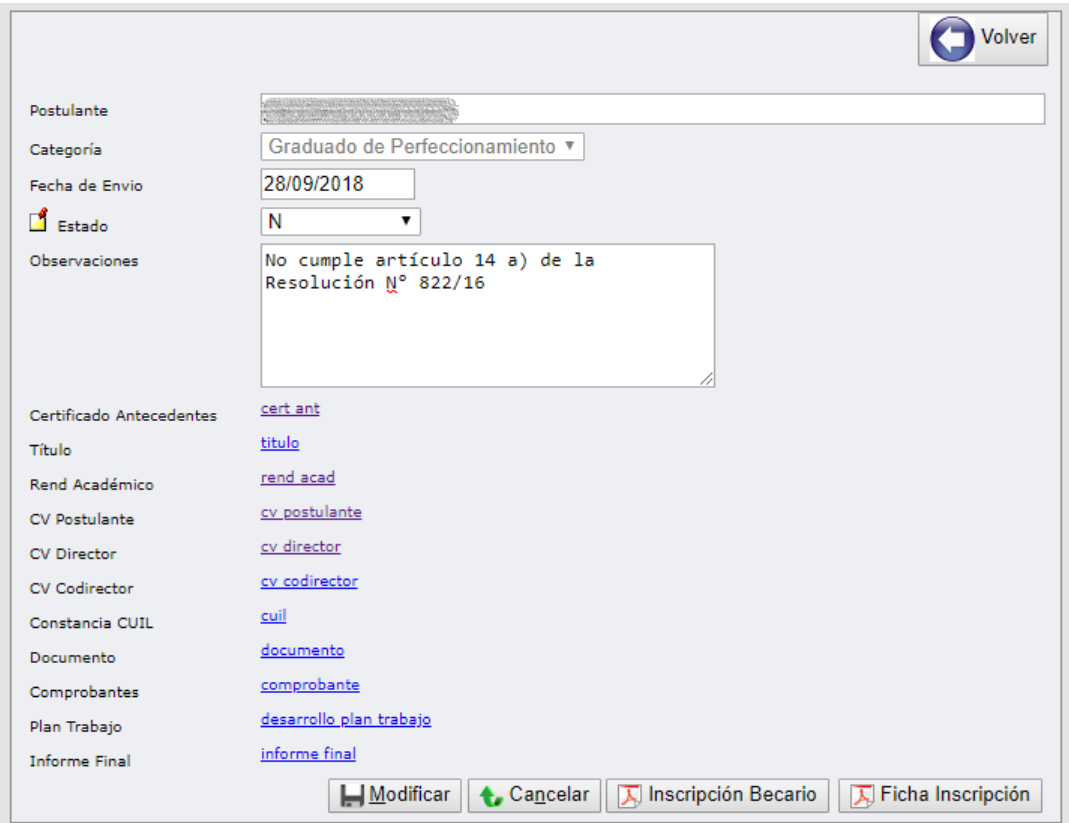

Esta pantalla de la imagen anterior permite:

- Visualizar la fecha en que el postulante realizó el envío de su inscripción por sistema (Fecha Envío).
- Modificar el estado de la inscripción (la Unidad Académica puede asignar los estados "I", "F", "A" y "N").
- Descargar el formulario que contiene la información declarada por el postulante durante la carga de su inscripción (botón **Inscripción Becario**).
- Descargar la Ficha de Inscripción (botón **Ficha Inscripción**).
- Descargar los archivos adjuntos subidos por el postulante durante la carga de su inscripción.

Aquellos postulantes a concurso que se encuentren cursando una beca de investigación UNCo, deberán adjuntar el Informe Final correspondiente para ser evaluado previamente a su inscripción.

## **NOTAS IMPORTANTES**

- **Clasificación de inscripciones**: Una vez finalizado el período establecido para la inscripción de los postulantes, las Unidades Académicas estarán habilitadas, **durante un plazo determinado**, para realizar el proceso de recepción de Fichas de Inscripción en el sistema **(asignación de estado "F")** y determinar qué inscripciones serán Admitidas y No admitidas **(asignación de estados "A" y "N")**. Pasado dicho plazo las Unidades Académicas ya no podrán realizar cambios, si intentaran hacerlo aparecerá un cartel como el de la siguiente imagen:

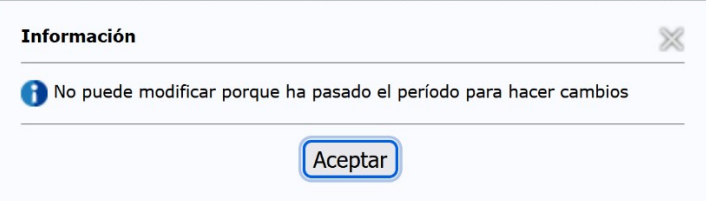

- - **Asignación de Evaluadores**: Una vez finalizado este plazo, la SCyT-UNCo asignará evaluadores (Secretarios de Investigación) a todas las inscripciones que hayan sido Admitidas a concurso por las distintas Unidades Académicas (inscripciones en estado "A"). Finalizado el período de asignación de evaluadores, la pestaña **Postulantes** le permitirá visualizar, además de los postulantes de su Unidad Académica, los **postulantes Admitidos** (**estado "A"**) **de otras Unidades Académicas, asignados por la SCyT-UNCo**.
- - **Evaluación**: Una vez finalizada la asignación de evaluadores por parte de la SCyT-UNCo, cada Secretario de Investigación deberá realizar la evaluación de:
	- Los postulantes admitidos (en estado "A") de su Unidad Académica.
	- Los postulantes admitidos (en estado "A") de otras Unidades Académicas, asignados por la SCyT-UNCo.
	- Los Informes Finales presentados por los postulantes detallados anteriormente. El Informe Final deberá ser evaluado previamente y resultar Aprobado para poder evaluar la inscripción al presente concurso.

La evaluación deberá realizarse en los términos y plazos que establezca la SCyT-UNCo.

- **Visualización de Pares Evaluadores:** Para visualizar los evaluadores de cada inscripción presionar el botón  $\Box$  de la inscripción.

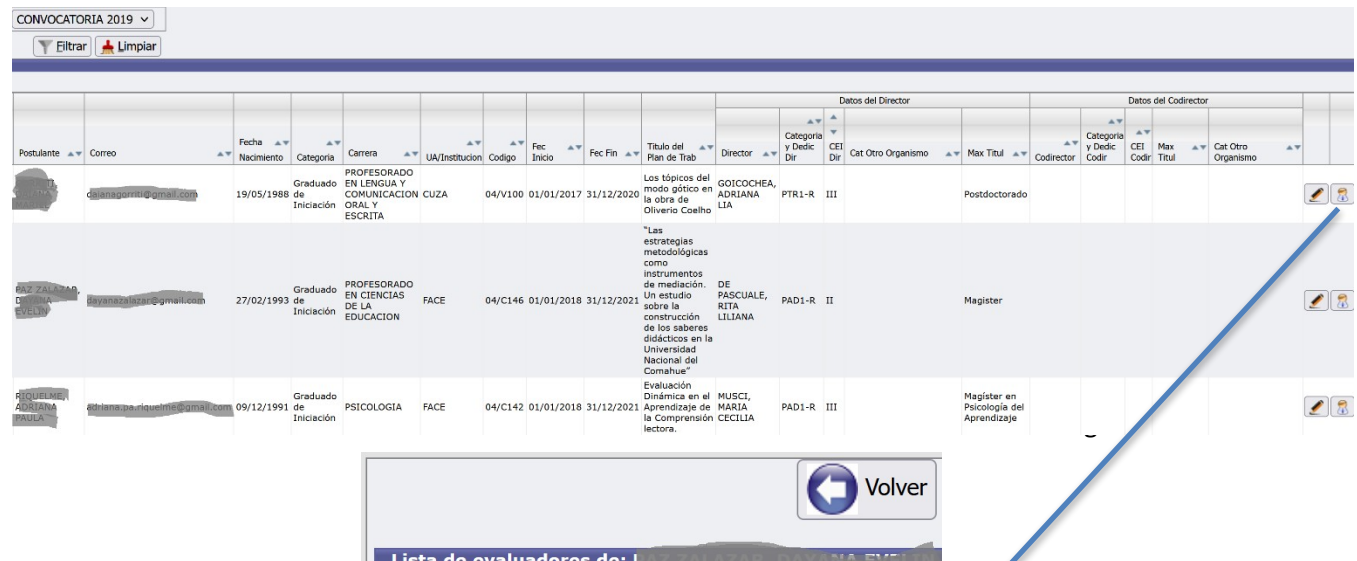